## **ShareCare v9.1.0**

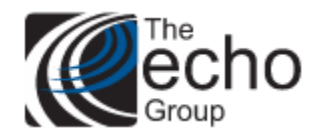

### **Version 9.1.0 Released June 30, 2022**

## **INTRODUCTION**

ShareCare version 9.1.0 includes updates for various improvement requests and statements of work, in addition to bug fixes.

# **SAAS CUSTOMERS**

Echo support will contact you to determine the best time to install this version.

# **SELF-HOSTED CUSTOMERS**

**Do not install this version until 9.0.6 has been installed.**

IT IS HIGHLY RECOMMENDED THAT YOU PERFORM AND VERIFY A FULL DATABASE BACKUP PRIOR TO INSTALLING ANY UPGRADES, ENSURING THAT YOUR DATABASE CAN BE RESTORED IF NEEDED.

Please note that users will be unable to access ShareCare while the version is being installed. If you have any questions about this process or items requiring Administration, please contact Echo Technical Support at (603) 447-8600 or email [support@echoman.com.](mailto:support@echoman.com)

# **Customer Funded ShareCare Enhancements**

### **Telehealth Modifiers for Medicare and Commercial Payers SOW-39**

This statement of work addresses the need for new floating modifiers for Medicare and commercial insurance billing. These modifiers were added to the current Telehealth "Place of Service" Option List found in *Facility > Fiscal Objects > Facility* on the Option List Maintenance screen. In addition, the Noridian Medicare 837 claim and CMS1500 claim processes were updated to check for Floating Modifiers based on the consumer service's Place of Service.

The following configuration tasks should be completed by a ShareCare system administrator.

- 1. Verify or Add the Telehealth Place of Service Option List.
	- o **Verify Existing**
		- Navigate to the *Fiscal > Fiscal Objects > Facility* screen.
		- **Locate the Facility Place of Service field and click on the red asterisk.**

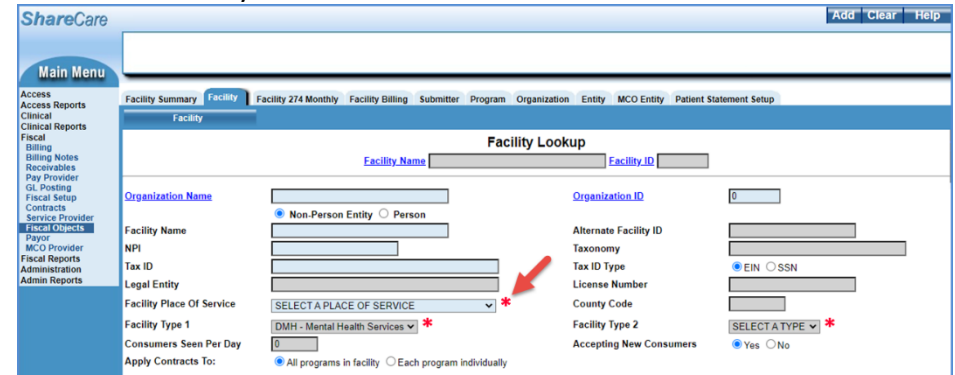

▪ In the *Edit Option* screen that opens, find the existing Telehealth Place of Service and ensure the HIPAA XREF Code field value is '02,' as shown below.

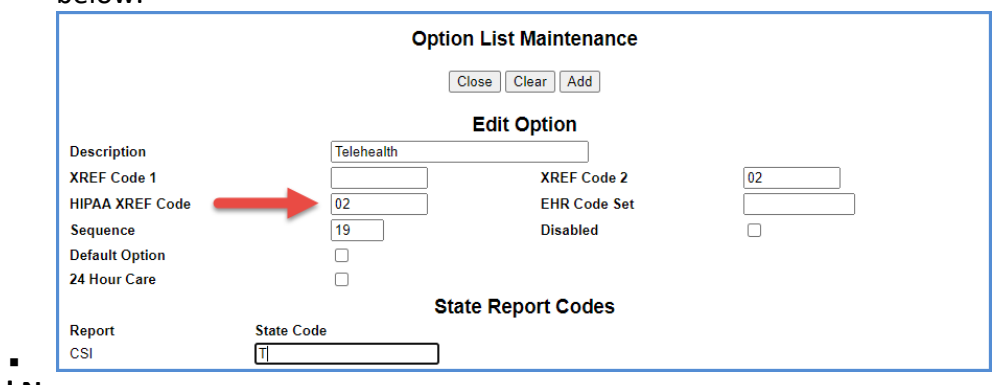

- o **Add New**
	- Navigate to and Open the Option List Maintenance screen as above.
- To ensure that the ShareCare claim process recognizes this new Place of Service, the option description must contain *Telehealth* by itself or enclosed in parentheses with added description. The following are examples of valid descriptions.
	- (Telehealth) Audio + Visual
	- Covid-19 (Telehealth)
	- Special (Telehealth) Services Audio Visual
	- The HIPAA XREF code must be '02.'

#### 2. **Configure the Floating Modifiers**

o On the same Option List Maintenance Screen, scroll down to the *Bill Format Codes* section and locate the two new modifiers: *Medicare Claim Floating Modifier* and *Insurance Claim Floating Modifier.*

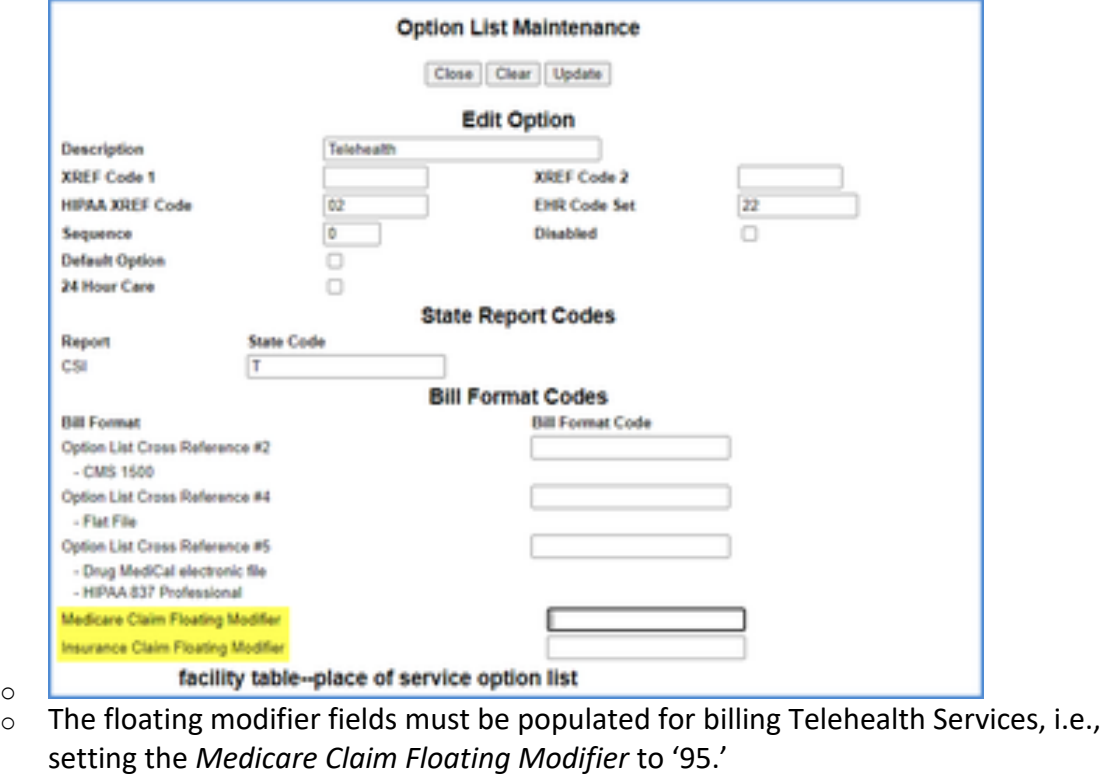

Medicare Claim Floating Modifier 95 GT Insurance Claim Floating Modifier o

When claims are processed, the **Noridian Medicare 837 claim** program was modified to check for a value in the **Medicare Claim Floating Modifier** field in the Options List for the Facility that corresponds to the consumer service's Place of Service. If it is populated, this modifier is added to the Medicare claim. Similarly, the **CMS1500** claims program was modified to check for a value in the **Insurance Claim Floating Modifier** field in the Options List for the Facility that corresponds to the consumer service's Place of Service. If it is populated, this modifier is added to the commercial Payer claim.

o

### **Taxonomy Code Option List, SOW-45 Contra Costa Only**

This Contra Costa specific enhancement adds a Taxonomy code Option List as a data entry alternative. When entering the Taxonomy for an MHS, MCO, or ADO provider, the user is now able to select from the Option List values.

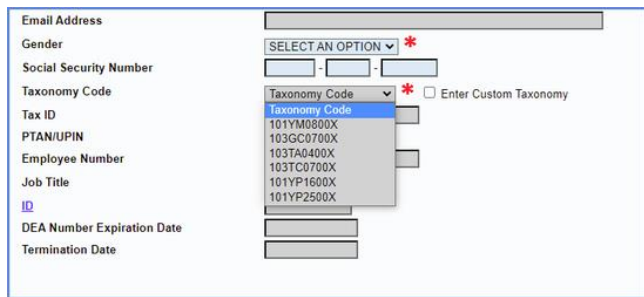

However, if the needed code is not available, the user can check the *Enter Custom Taxonomy*  box next to the Options List, which then replaces the Option List with a regular data-entry field for manual entry of the code.

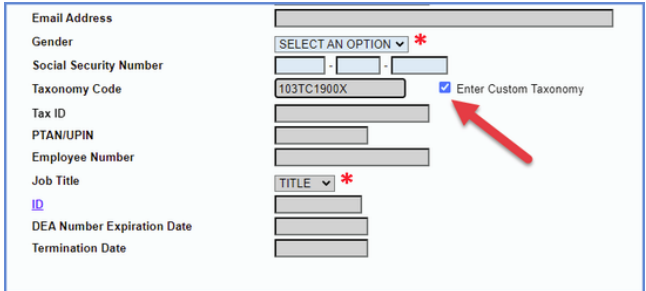

The local ShareCare administrator is responsible for maintaining the list of Taxonomy codes in the Option List which can be accessed by selecting the red asterisk.

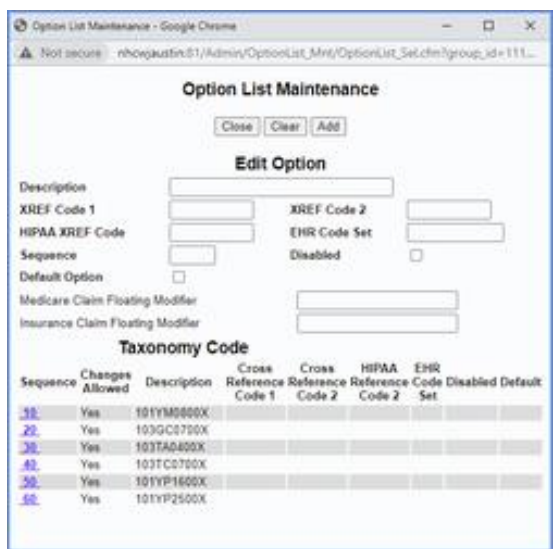

### **Clinical Authorizations Changes Update, SOW-101 Contra Costa Only**

Changes to the Authorizations screens were completed to improve the tracking of Approval Status. Selecting the Authorization Number lookup on the *Clinical > Authorizations > Authorizations* screen, the displayed list of Authorizations now displays a new column, Approval Status. A value of *Approve, Deny,* or *Pending,* is displayed.

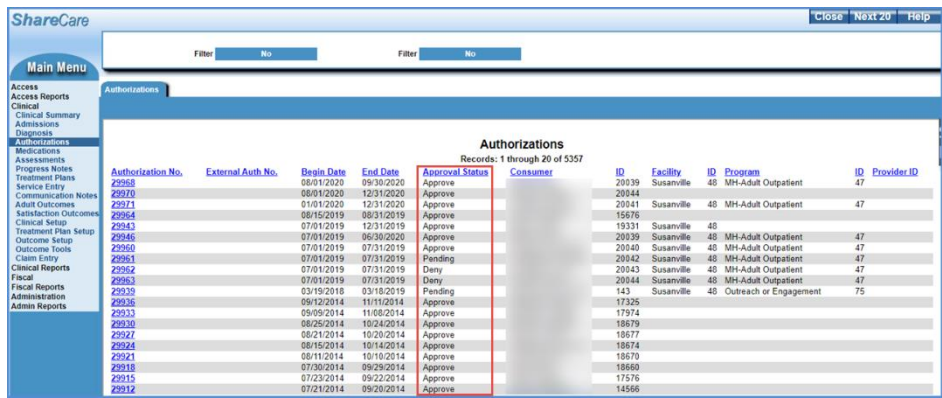

After selecting an authorization, the *Clinical > Authorizations > History* screen now also has an Approval Status field displaying a value of *Approve, Deny,* or *Pending,* highlighted in yellow below*.* In addition, the Action Code and Reason Code, highlighted in orange, match the field names and data from the Authorizations screen. The Updated and By fields, highlighted in purple below, capture the date, time, and user who made the updates.

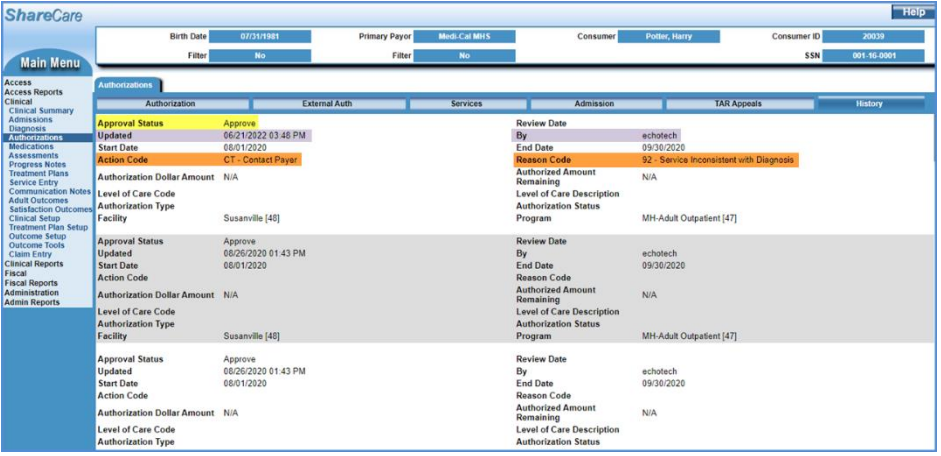

### **Show Create/Update Users on Various Screens, SOW-114 Contra Costa Only**

Two new fields, Record Created and Record Updated, were added to display the associated date, timestamp, and user information for the record creation or update. An example from the *Access > Consumer > Profile > Address* screen is shown below.

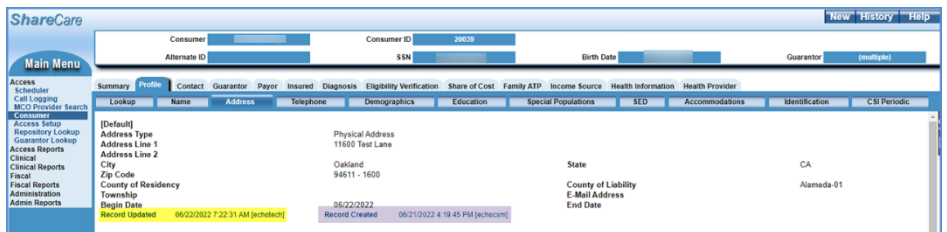

The two new fields were added to the following screens.

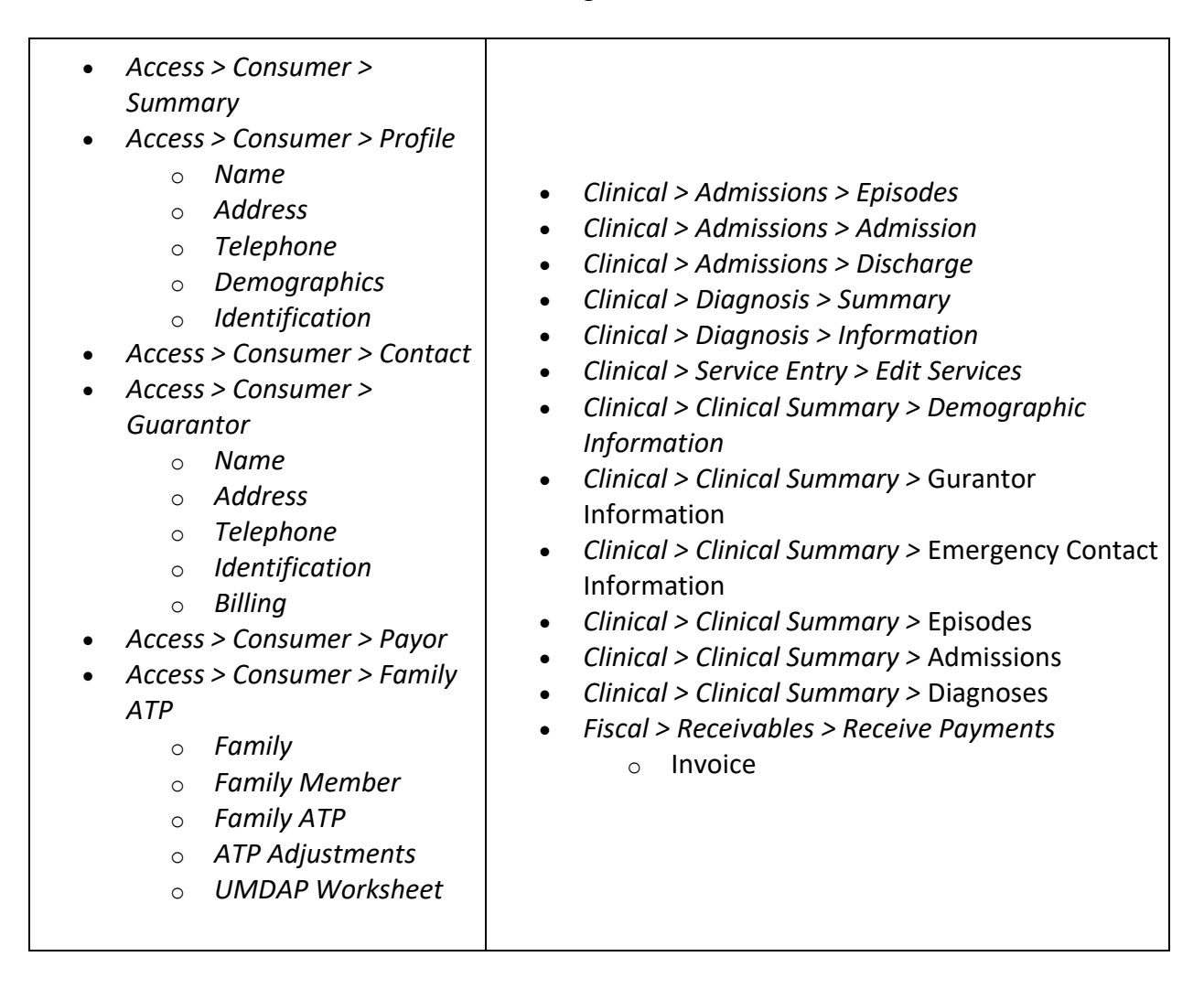

### **Add Global Option to Default Begin Date Blank on Service Entry, SOW-149 Contra Costa Only**

This Contra Costa specific enhancement changes the data entry workflow on the Service Entry screen. A new global option, *Default Service\_Entry\_Date* (Yes or No in Administration > Security > Global Variables > Service Entry), controls whether the Begin Date is pre-populated or blank on the Service Entry screen. This option is set to No by default to maintain the existing behavior on this Service Entry page.

When this option is set to *Yes,* the Begin Date on the *Clinical > Service Entry > Service Entry*  screen is blank by default, and users must manually populate the field on the initial entry.

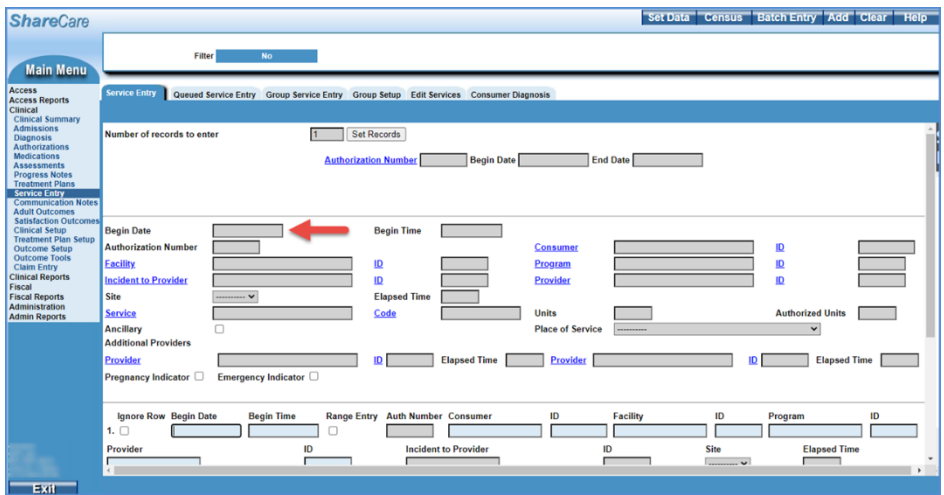

- All *Set Records* set after clicking on *Set Data* have the same Begin Date as the one entered on the *Set Data* screen.
- Any individual record's Begin Date can be modified without changing the other records.
- If the Begin Date is left blank and the *Set Data* button is selected, a warning message displays indicating that the Begin Date is missing.

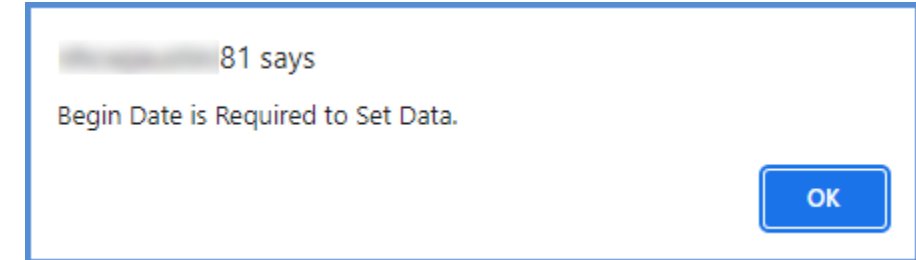

The Begin Date must be populated in order to proceed.

- A warning also displays when using a lookup in the *Set Data* portion of the Service Entry screen when the Begin Date is blank because some of the lookups depend on this date.
- The existing validation, i.e., *Invalid Date* or *Late Entry,* remain the same.

•

### **Populate Bill\_Print\_File\_Results Table When Running MedicareB and Private Insurance Claims, SOW-151 Santa Barbara Only**

This Santa Barbara specific enhancement updates the claim billing process to populate the *Bill\_Print\_File\_Results* table with Medicare B and Private Insurance data when a Medicare B and Private Insurance claim is generated. Previously, only MediCal claims data was captured in this table.

### **HIPAA 274 Enhancements, SOW-159 Contra Costa Only**

#### **Enhancement 1**

The HIPAA 274 Companion Guide requires that the contract begin and end dates be reported for MH Service Providers. The 274 reporting process was pulling this data for the Service Provider's Begin and End Dates from the Service Provider Screen, but this method did not provide an end date if the Service Provider was still active. This enhancement updated the reporting process to pull the contract dates for MH Service Providers from the Entity screen, as these dates represent the county's contract dates with the Mental Health Plan. In *Fiscal > Fiscal Objects > Entity, the* **Contract Begin Date** and **Contract End Date** were existing fields.

#### **Enhancement 2**

A new Global Variable for Entity NPI, *Entity\_NPI\_Required* (in Administration > Security > Global Variables > Ungrouped)*,* was added to update if Taxonomy, Tax ID, and NPI fields are required.

As illustrated in the table below, that Global Variable only affects the Required/Not Required status of the NPI when the "Include in 274" = "Yes".

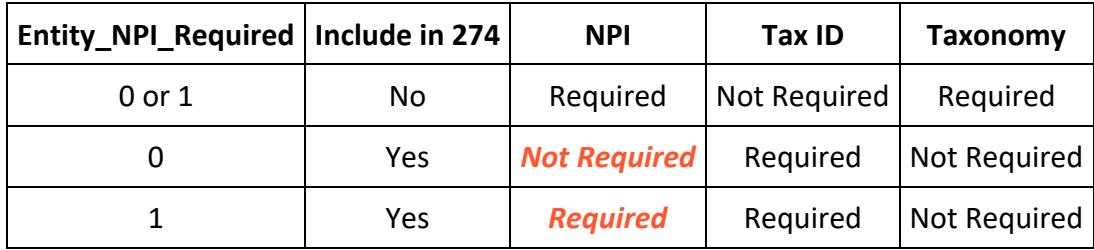

- When "Include in 274" = "Yes"
	- o Taxonomy is not required, Tax ID is required
	- o NPI is only required when *Entity\_NPI\_Required* is set to "1"
- When "Include in 274" = "No"
	- o Taxonomy is required, Tax ID is not required
	- o NPI is always required (independently of *Entity\_NPI\_Required* set to "1" or to "0")

#### **Enhancement 3**

Two new fields, *Contract Begin Date* and *Contract End Date,* were added to the Provider Organization Screen. These fields are now used instead of the MCO Provider's begin and end dates when reporting contract begin date and contract end date at the Service Provider level for MCO Providers. The two new fields are required when the *Include in 274* radio button is set to Yes on the Provider Organization screen; the contract end date can be future dated. An error message is triggered if the contract dates are missing when creating the 274 submission file.

#### **Enhancement 4**

On the *Fiscal > Fiscal Objects > Facility > Facility* screen*,* the Taxonomy field is only required when *Include in 274* is set to Yes for the Facility.

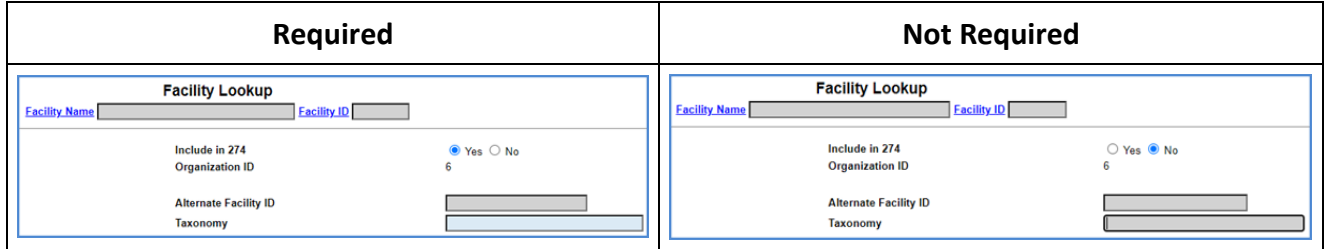

#### **Enhancement 5**

On the *Fiscal > MCO Provider > Provider Organization* screen, the Telehealth indicator is only required when *Include in 274* is set to Yes for the Provider Organization.

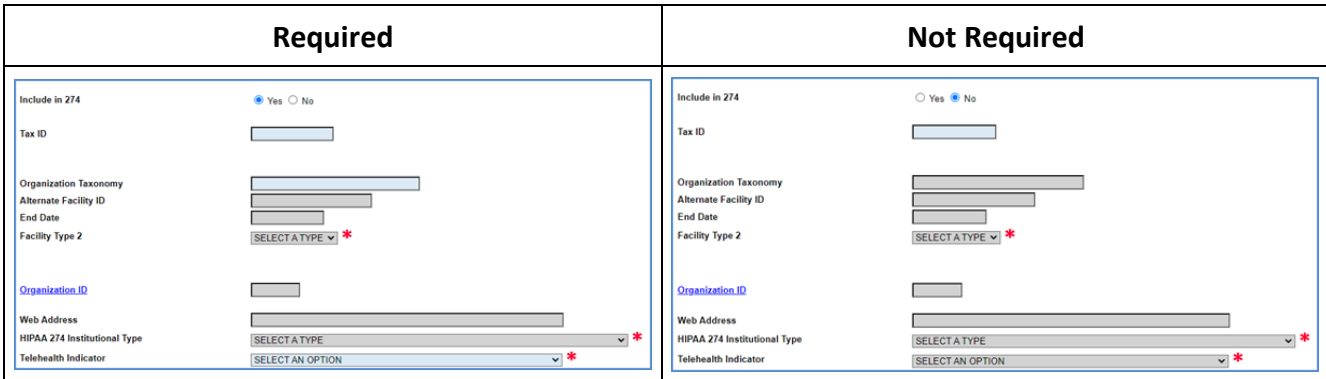

# **Updates**

### **New Facility Type Option List Fields on MCO Provider Organization Screen, SC-921 (1383,SB)**

When creating or editing an MCO Provider Organization, two new fields now show on the screen: Facility Type 1 and Facility Type 2.

- Both fields are tied to existing Option Lists from the Facility record linked to the MCO Provider Organization record
- Saving updates the values on the Facility record linked to the MCO Provider Organization record

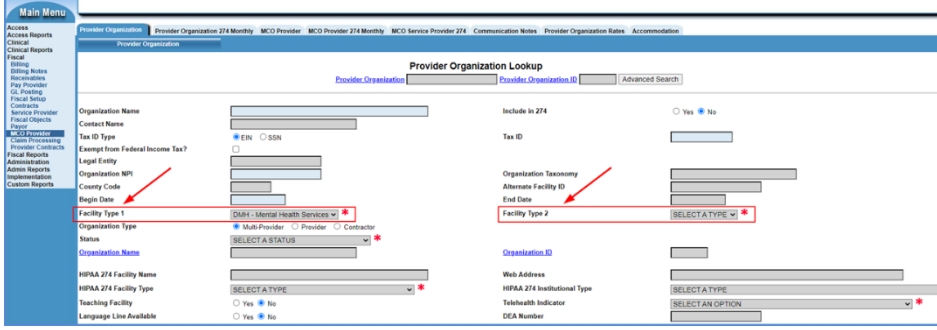

### **ICD-10 Code Displayed on Diagnosis Expiration Report, SC-933 (1093, CC)**

When viewing the Diagnosis Expiration Report in *Clinical Reports > Diagnosis*, the full ICD-10 code is now visible on the report header. Previously, the diagnosis was displayed on the rightmost column.

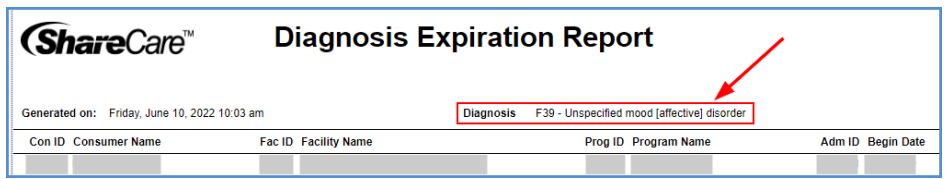

### **Updated Batch Bill Print Options, SC-1002, (1365, SJ)**

All references to UB-92 and HCFA have been removed from Batch Bill Print options (HCFA 1500, HCFA 1500 + UB92, UB92 Paper).

### **Updated Service Provider UPIN Field, SC-1208, (73518, SJ)**

On the *Fiscal > Service Provider > Service Provider* screen, the UPIN Number was updated to accept PTAN (Provider Transaction Access Number, usually 6 digits) values.

### **Warning for Missing Facility Default Address, SC-1681 (9148, CC)**

After running a Batch Bill Print, the BillPrint Error Report was showing an error with "Missing Facility Address" even though the address was present on the Facility/Address screen.

That error message was due to a missing Default address option: where the previous "Default" address was end-dated, the Default status stayed with that address. The new address was not the "Default" address.

Now, when a Default Facility address is end-dated, a warning message [Default address is end dated or missing] informs the user that the Default address is missing.

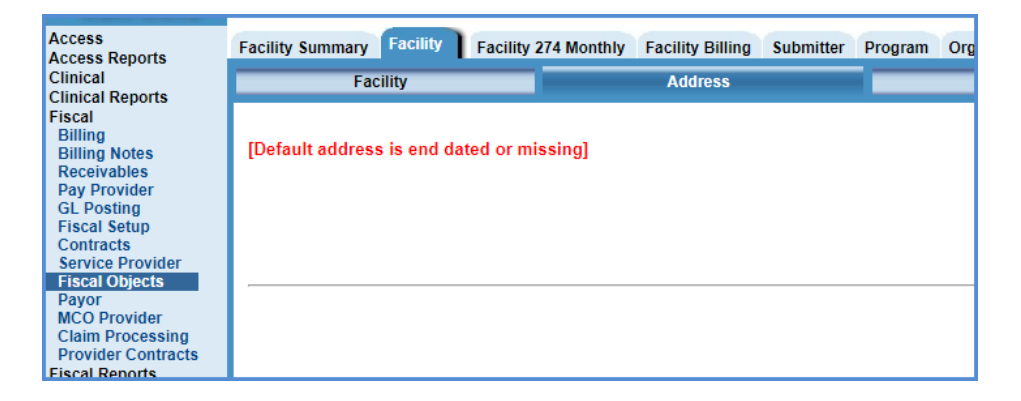

### **Missing Data When Running Medicare B and Private Insurance Claims, SC-1756 (11650, SB)**

When running a claim from MedicareB and Private Insurance the claim ID field in the Transaction Payor table is now populated with the data from the REF\*6R segment. Previously that claim ID field was only populated for MediCal claims.

### **Prevent Processing of 835 Test Envelopes, SC-1769**

When trying to import a Test 835 file, ShareCare now displays the error message *Import failed…. Usage Indicator not 'P' it is set to 'T'* and stops the import.

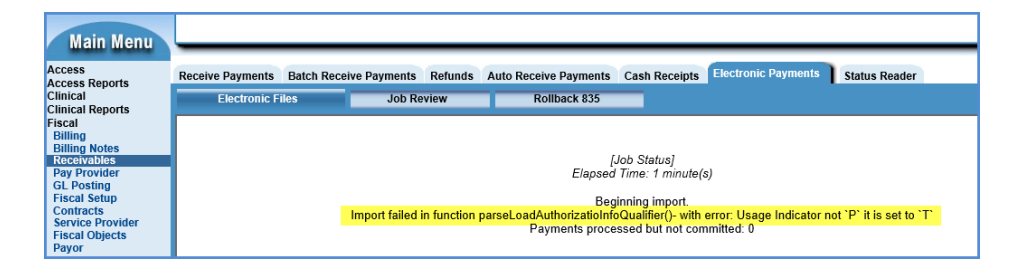

### **State Report Error Report Consumer Name Display Issues, SC-1784 (10587, CC)**

On the CalOMS State Report Error screen, some consumer names were missing. Now, the CalOMS State Report Error screen always shows the expected consumer names.

### **HIPAA 274 Update for Reported Value for Facility Type 26, SC-1832**

The State of California wants a Bed Count reported instead of an empty space when reporting records in the 274 for facilities of type 26. The state is throwing an error when it encounters a space. Per Contra Costa's request, this is being hard coded to report zero instead of blank for this type of facility.

Please note that the CSV file pulls data directly from the database for the various fields, so it WILL include the counts, and may not reflect the data in the .dat file if the facility type does not report bed counts.

# **Bug Fixes**

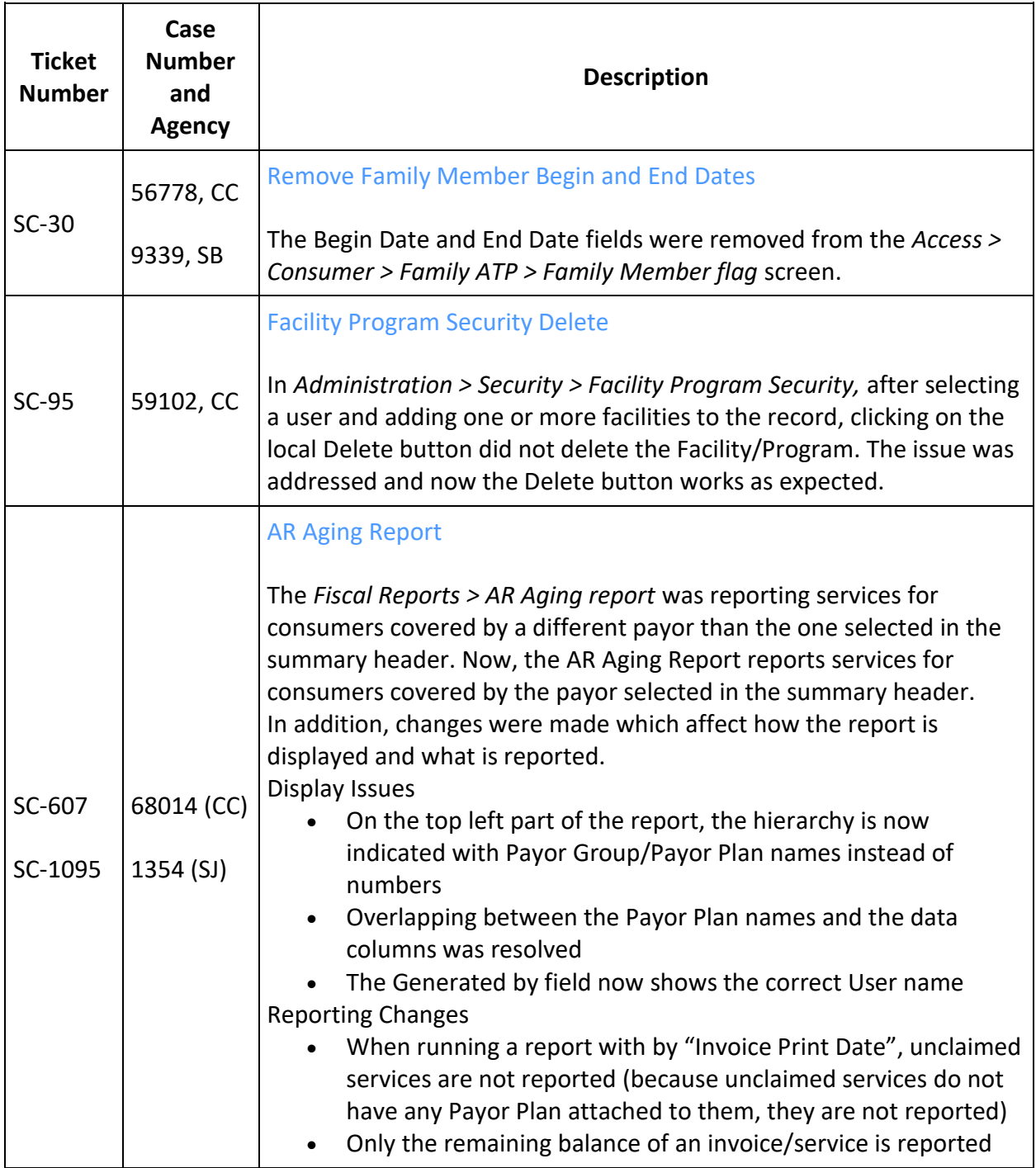

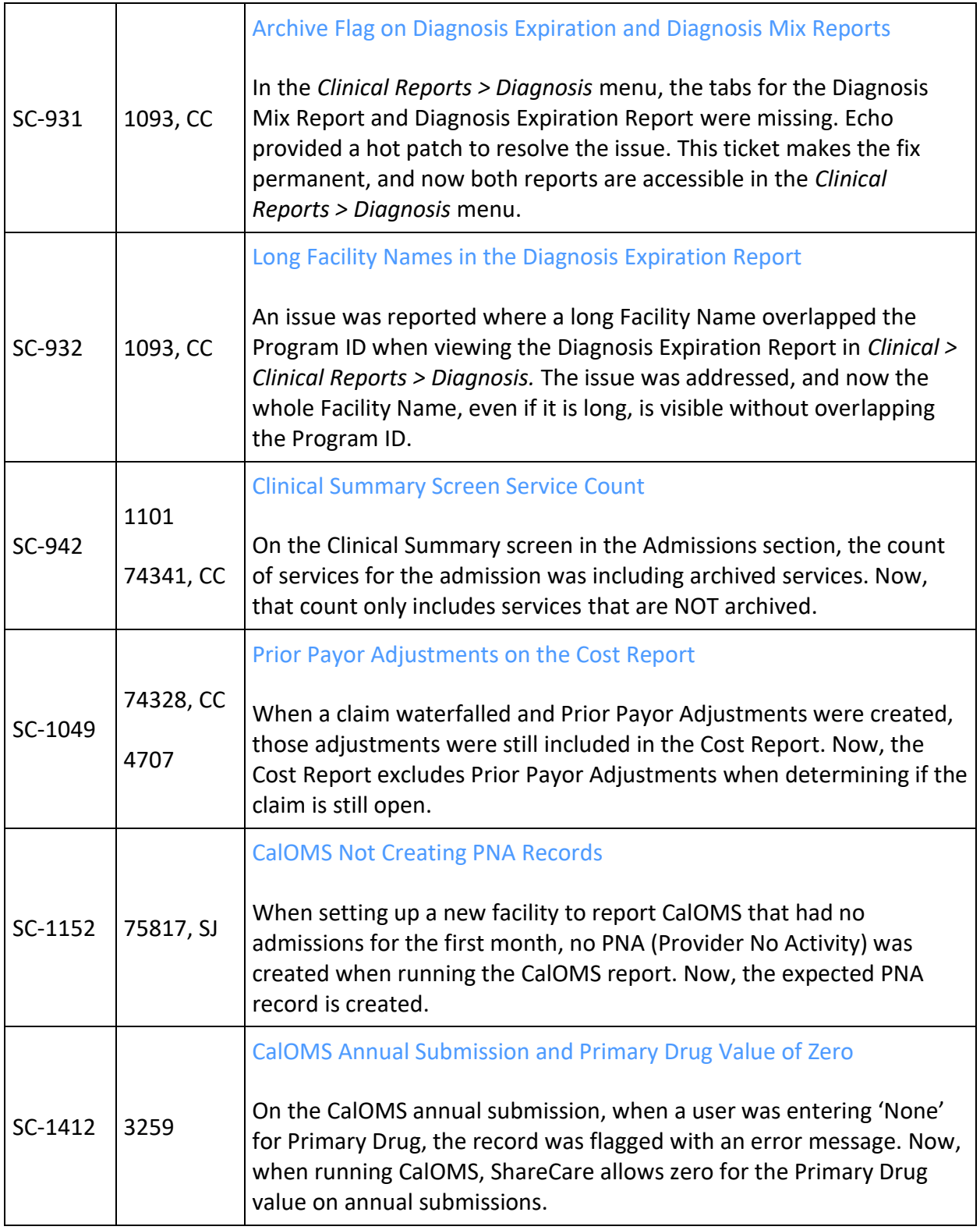

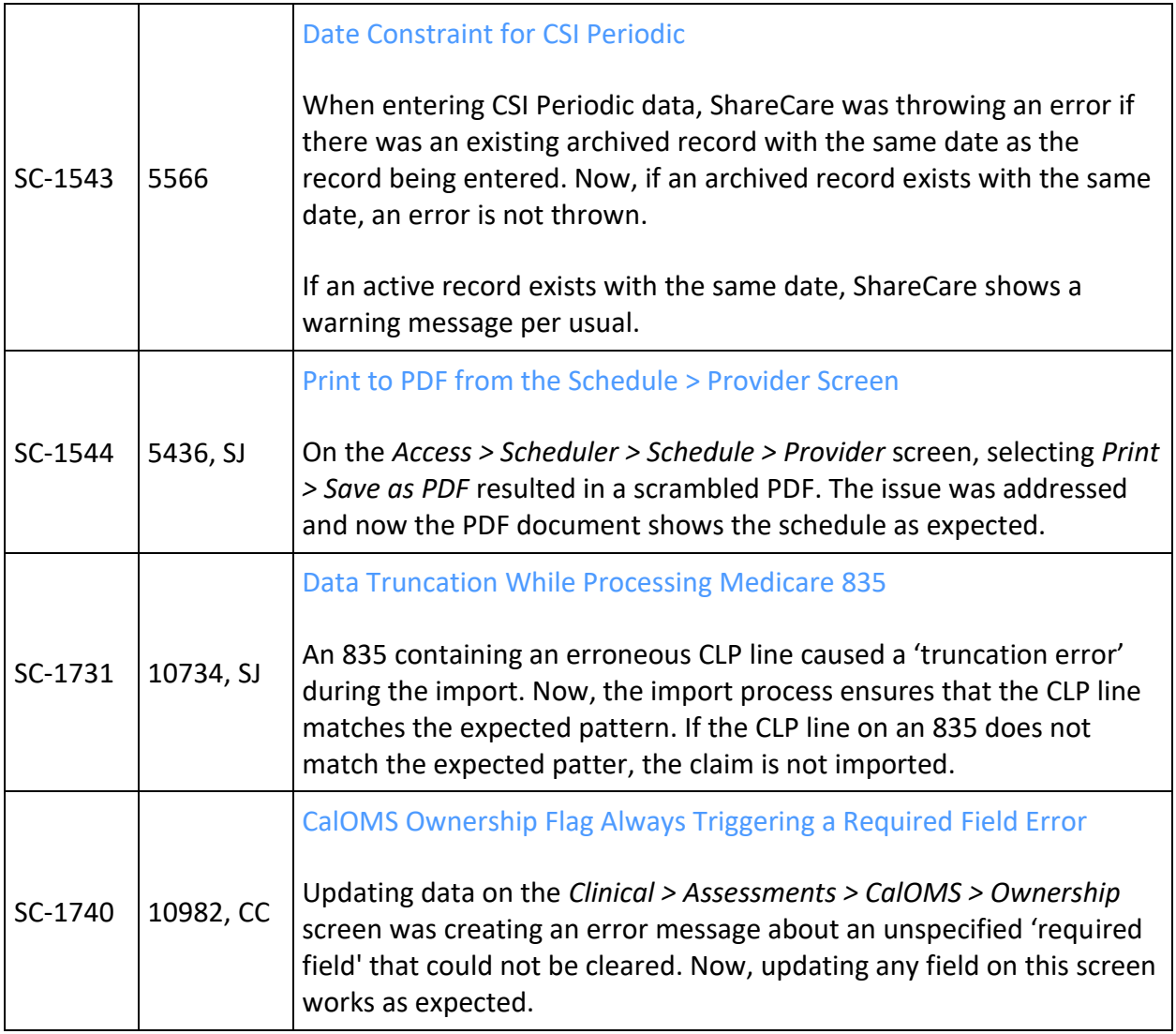

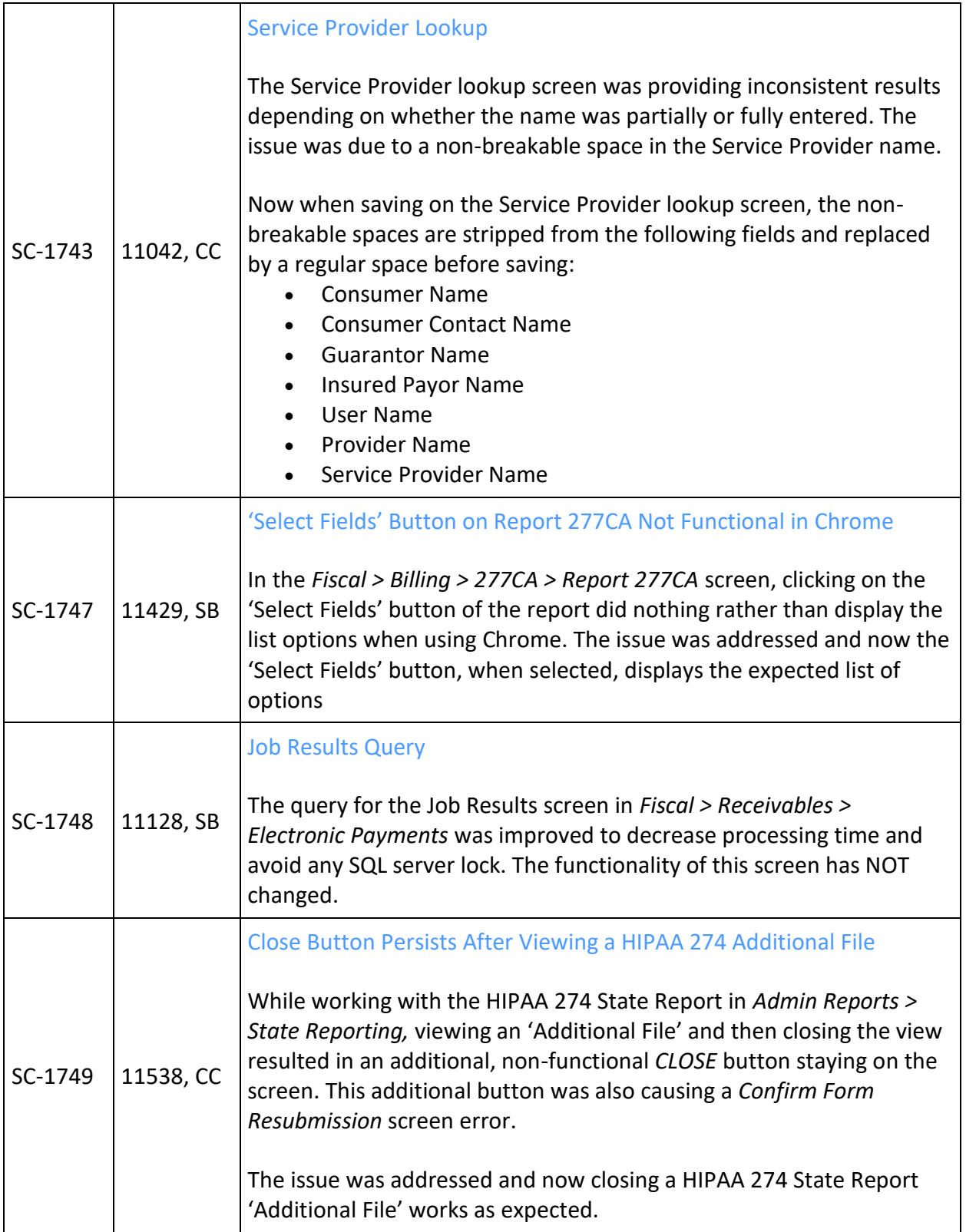

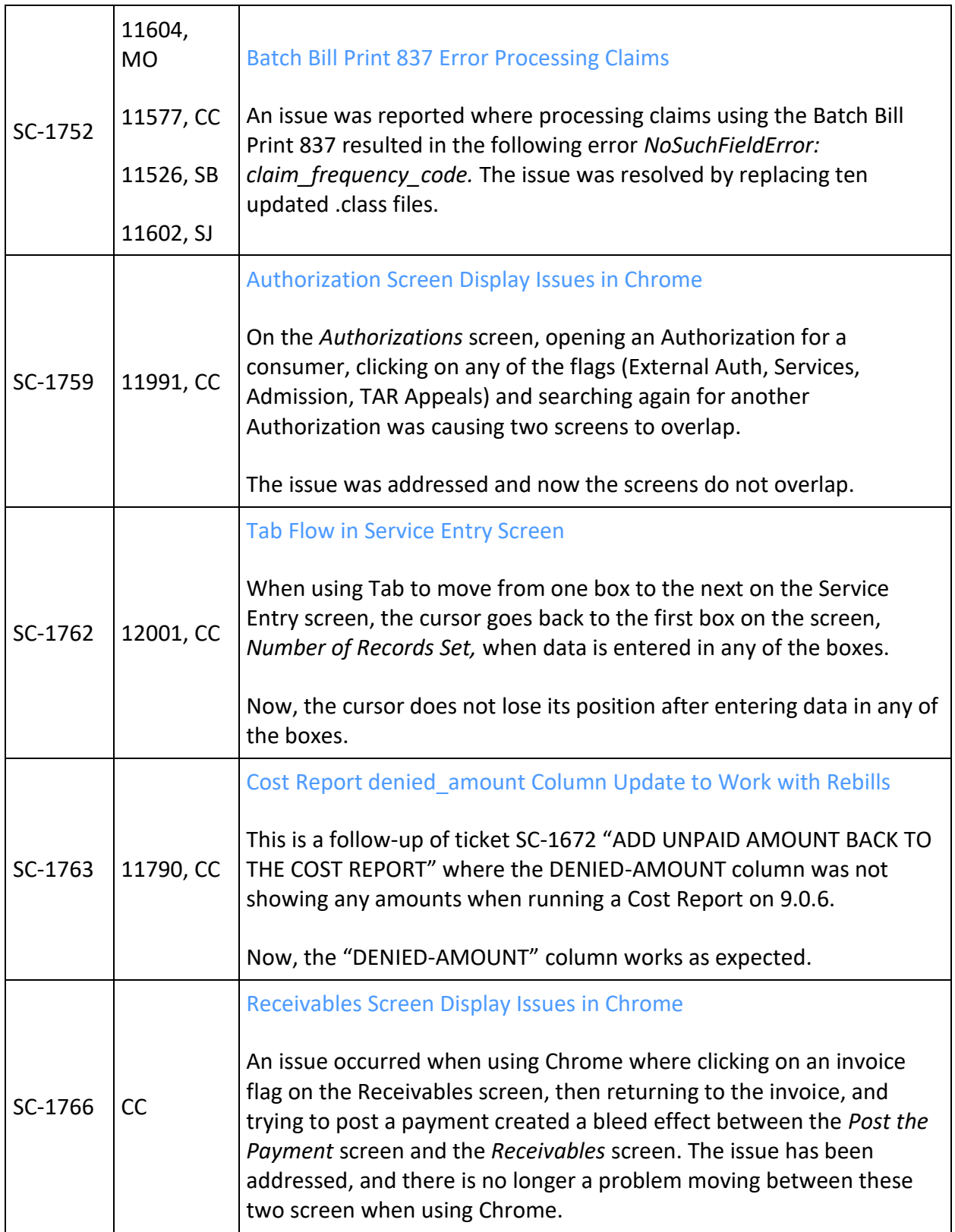

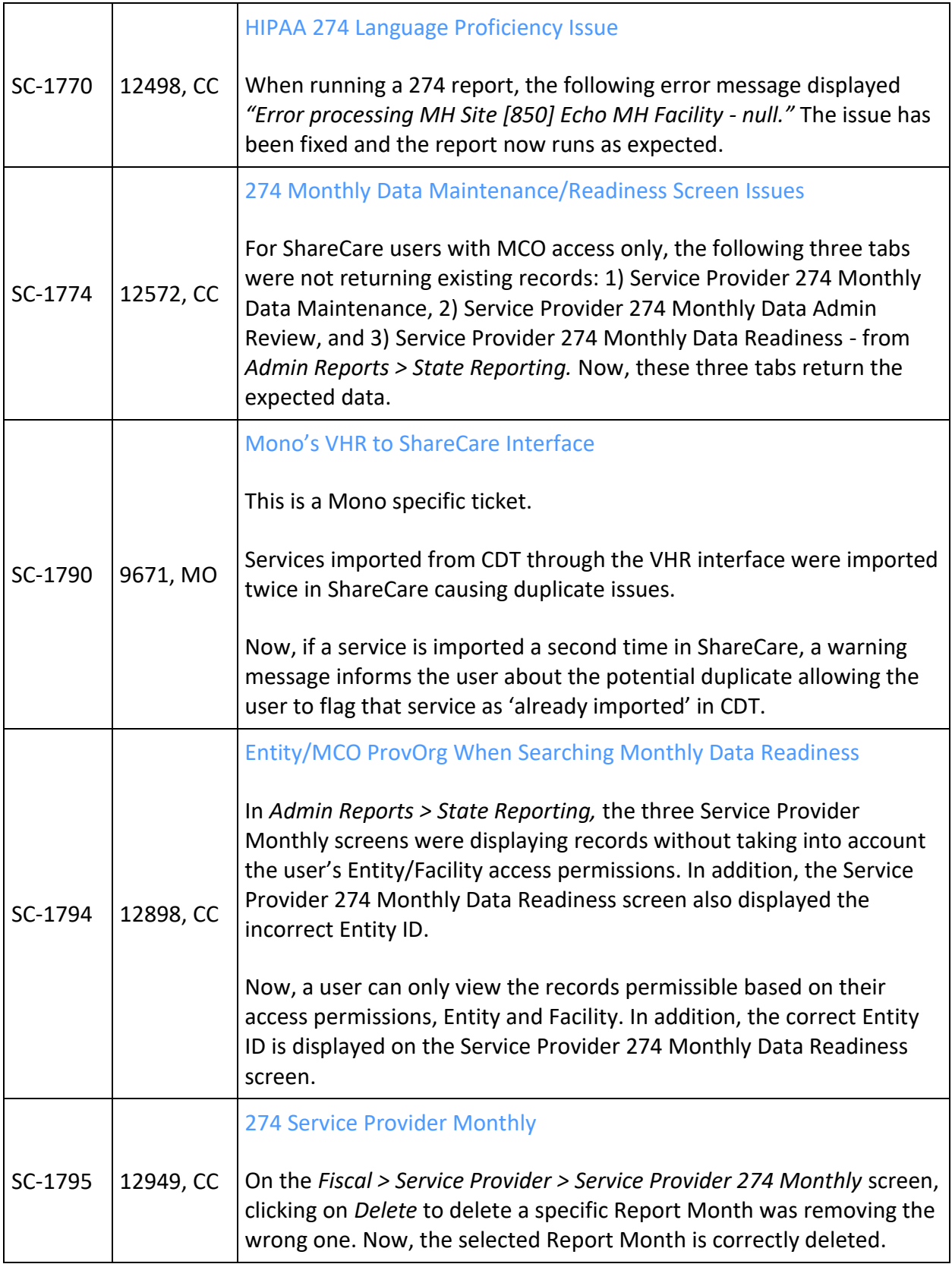

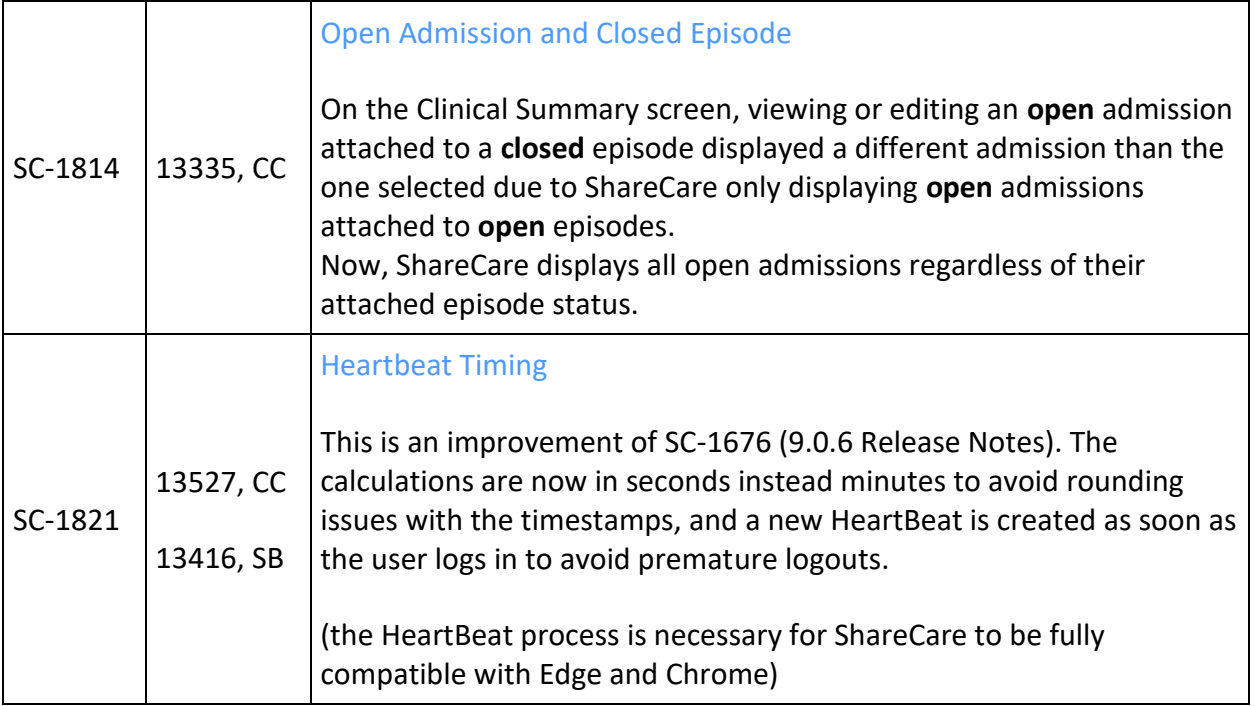